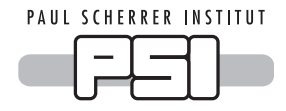

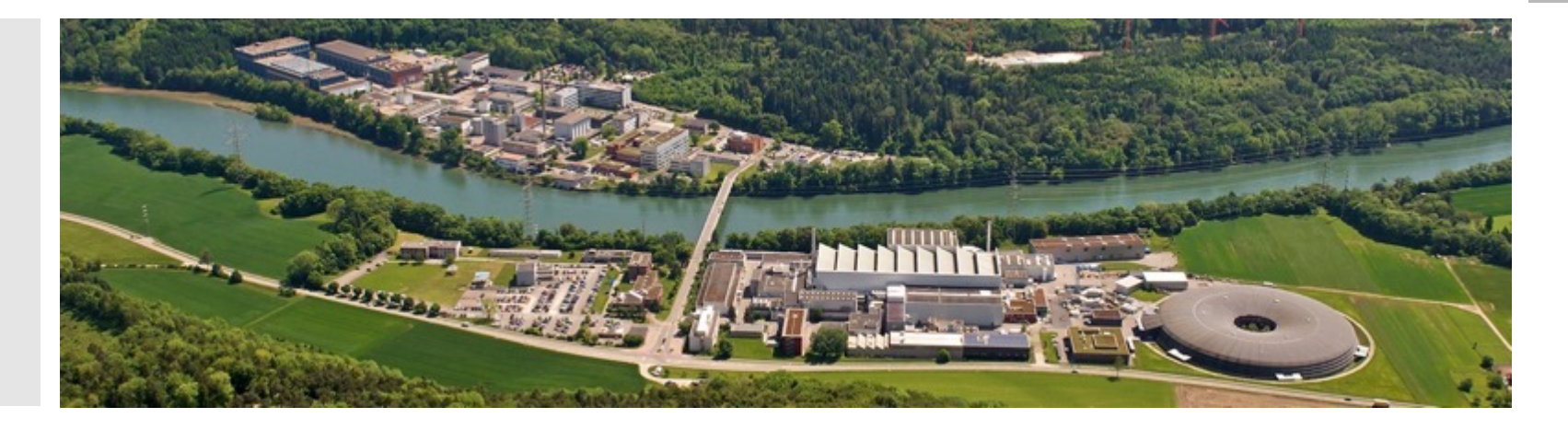

**Stefan Ritt, Paul Scherrer Institute**

# New MIDAS features

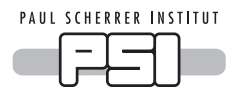

New web interface to MIDAS

- Historically mhttpd generated HTML pages for experiments from its C code
	- Only possibility back in 1990's
	- Pages were static
	- "Custom pages" needed special syntax, limited use
- New way of doing things:
	- Extensive use of JavaScript in browsers to generate pages dynamically
	- JSON-RPC interface to ODB (KO) lets web pages interact with ODB and MIDAS
	- Each MIDAS function has a browser equivalent, e.g. mjsonrpc\_db\_get\_value(), mjsonrpc\_cm\_exist(), …
	- All mhttpd pages get converted into plain HTML pages
	- Pages can be customized easily

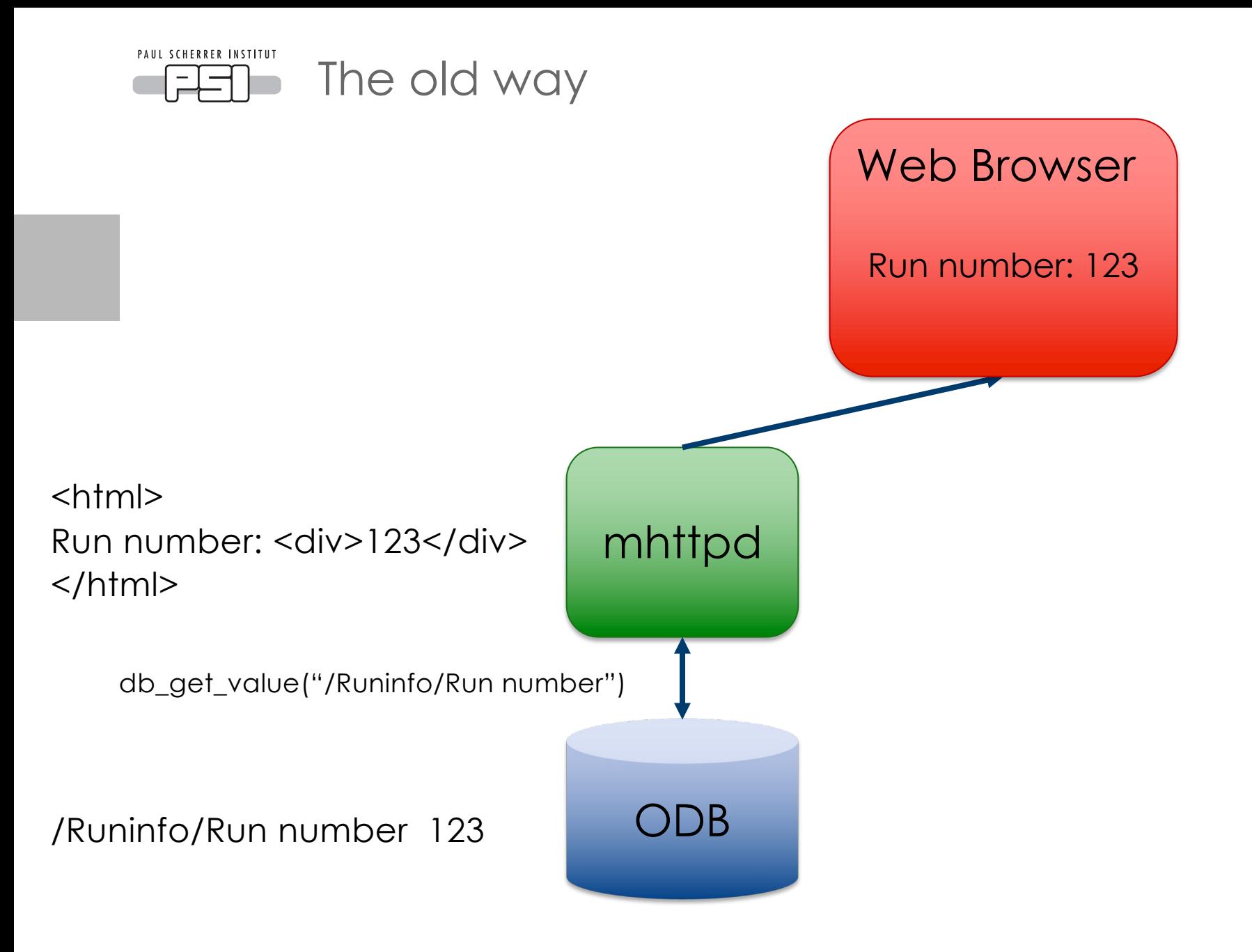

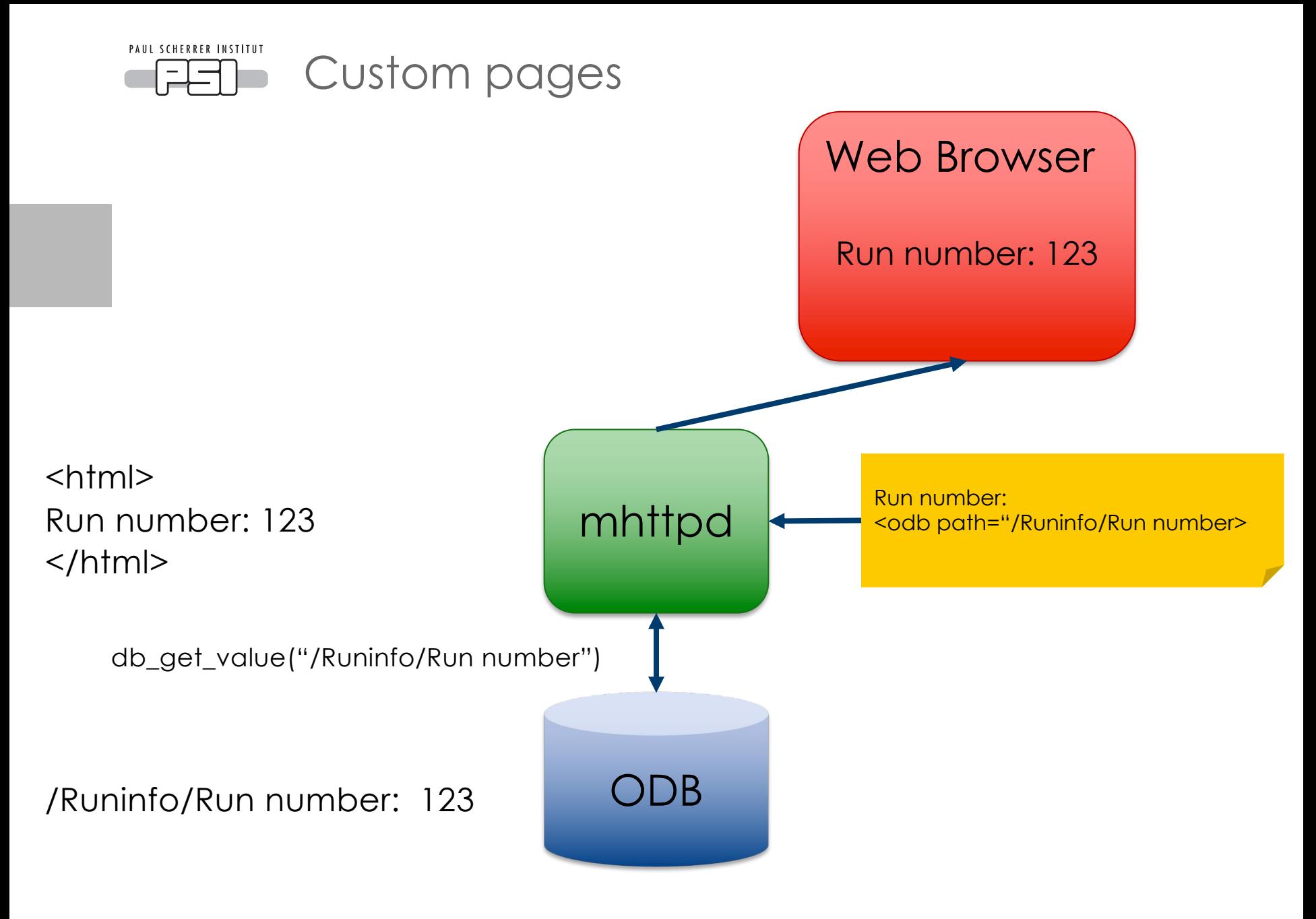

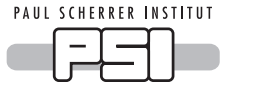

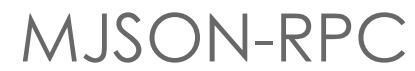

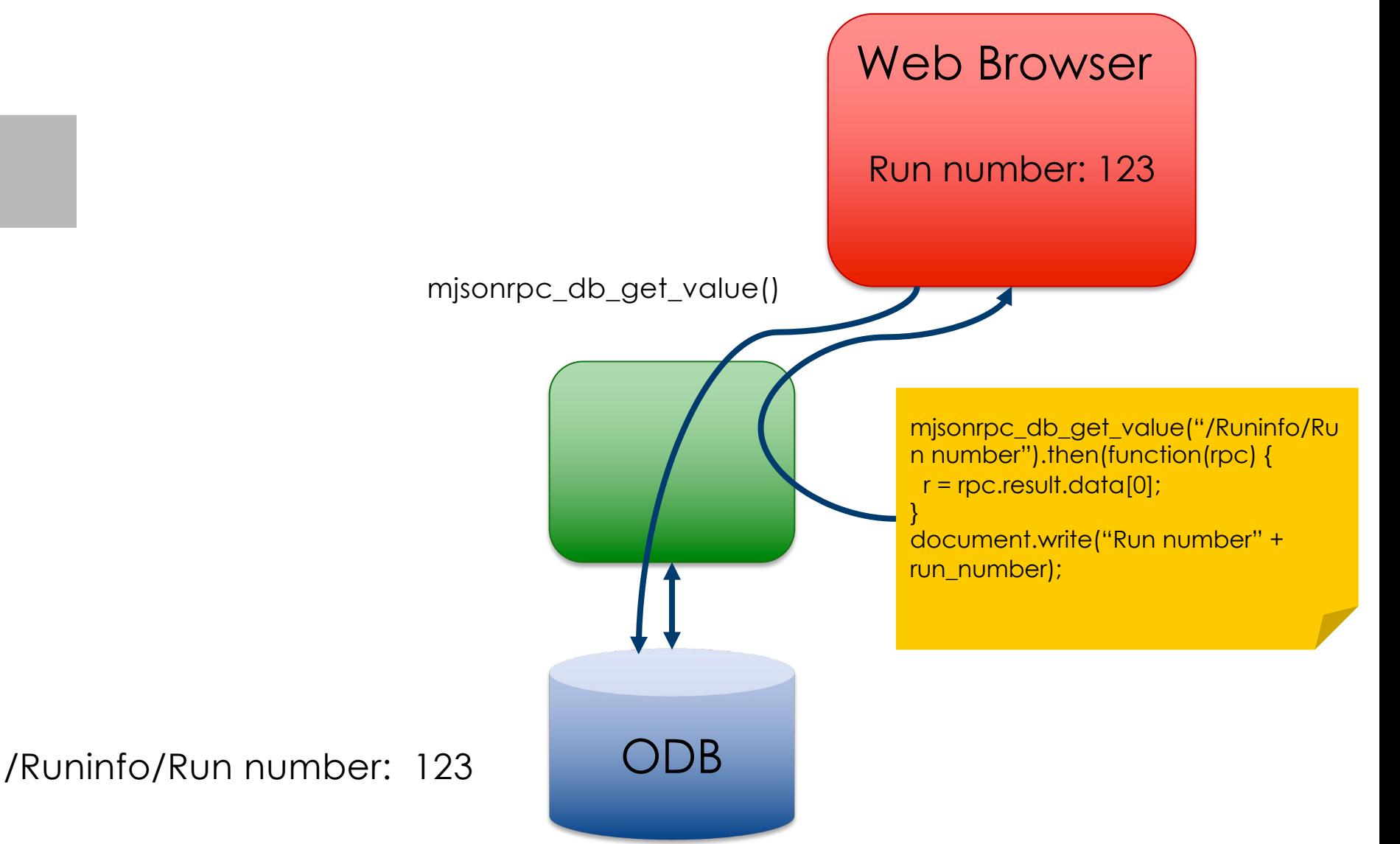

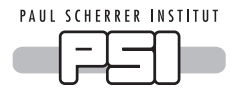

## New HTML syntax

mjsonrpc\_db\_get\_value("/Runinfo/Run number").then(function(rpc) { r = rpc.result.data[0]; var r = document.getElementById("runnumber"); r.innerHTML = "Run number: " + run\_number; }

<body class="mcss" onload="mhttpd\_init('Test', 1000)">

```
Run number:
  <div name="modbvalue" data-odb-path="/Runinfo/Run number" 
   data-odb-editable="1"></div>
```
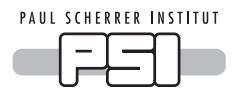

### Complete example

```
<body class="mcss" 
onload="mhttpd_init('Test', 1000)">
```
<div id="**mheader**"></div> <div id="msidenav"></div>

<div id="**mmain**"> <table class="mtable">  $<$ tr $>$ <th colspan="2" class="mtableheader">Status</th>  $<$ /tr>  $<$ tr $>$ <td style="width: 200px"> Run number:  $<$ /td> <td> <div name="**modbvalue**" data-odbpath="/Runinfo/Run number" **data-odbeditable**="1"></div>  $<$ /td $>$ 

<td> <div name="**modbbar**" style="width: 500px" data-odb-path="/Runinfo/Run number" datamax-value="10" data-color="**lightgreen**"></div>  $<$ /td>  $<$ /tr $>$  $<$ tr $>$ <td> <button name="**modbbutton**" class="mbutton" data-odb-path="/Runinfo/Run number" **data-odb-value**="1">Set run number to 1 </button>  $<$ /td $>$  $<$ /tr $>$ </table>  $<$ /div $>$ </body> </html>

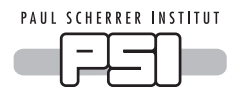

### Resulting HTML page

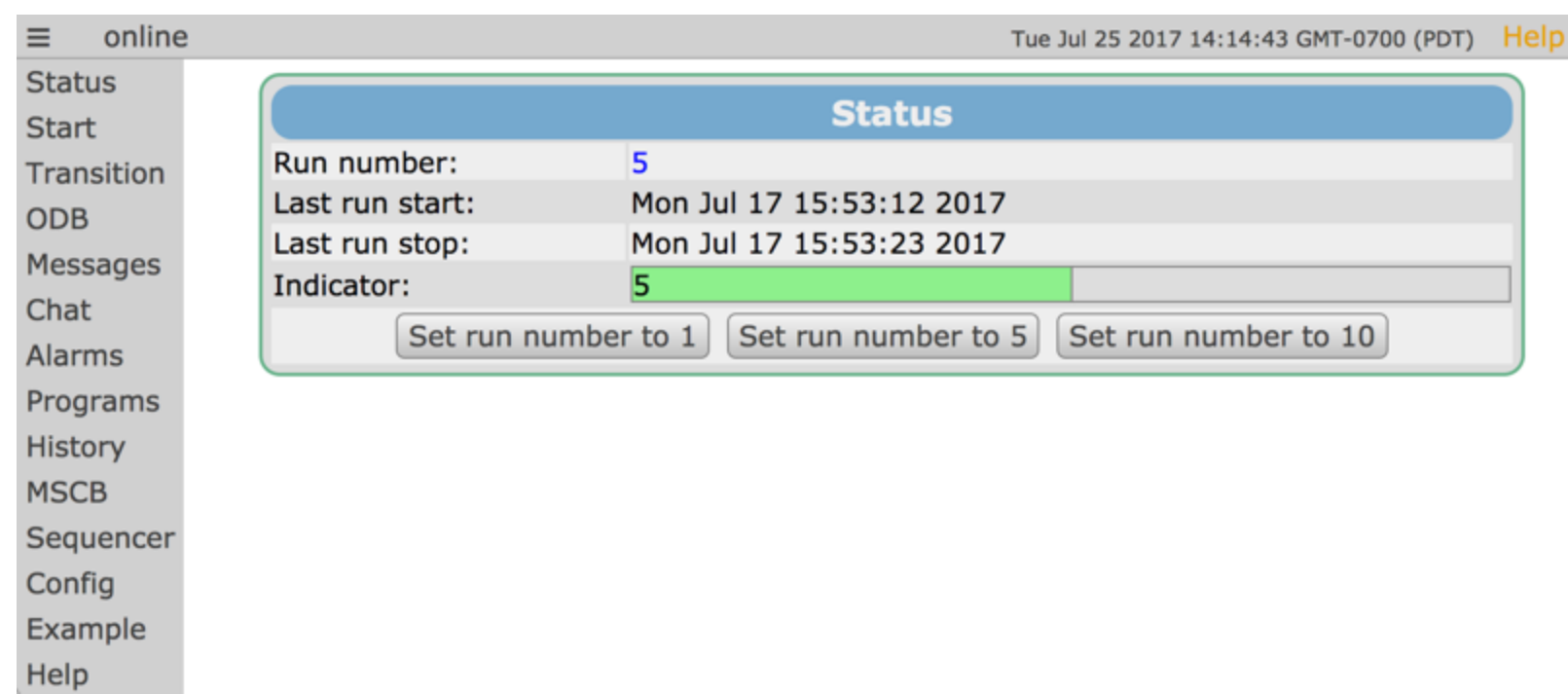

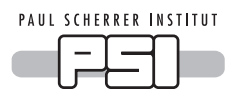

 $\equiv$ 

online

## New Status Page (Shouyi Ma)

**Status Start Transition ODB** Messages Chat Alarms Programs History **MSCB** Sequencer Config Example Help **Test**  $PSIZ$ TRIUMF/

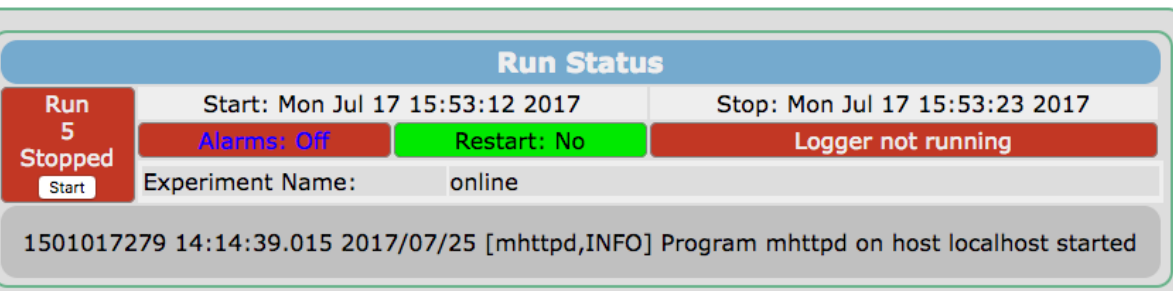

Tue Jul 25 2017 14:49:06 GMT-0700 (PDT) Help

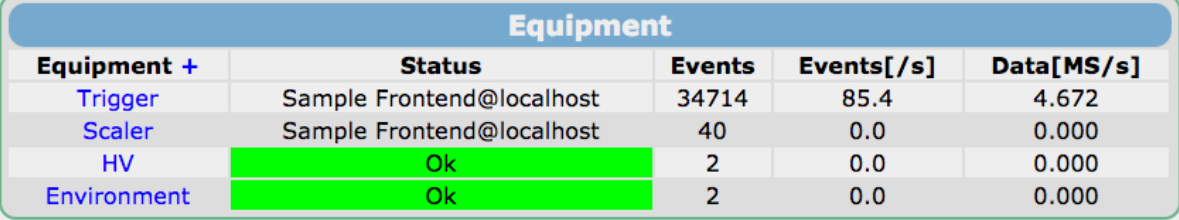

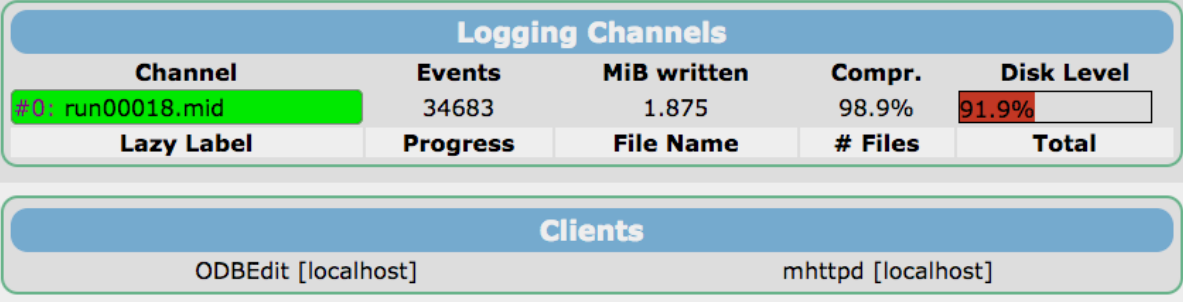

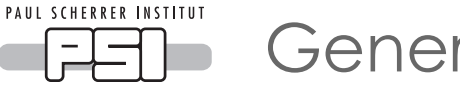

General Concept

- Use special data-xxx tags for MIDAS HTML elements
	- ODB values (editable)
	- Horizontal color bar
	- Vertical color bar
	- General gauge with scales
	- Buttons to set some ODB value
	- History panel:

<div name="**mhistory**" **data-panel**="Temperatures"

**data-size**="1000px"></div>

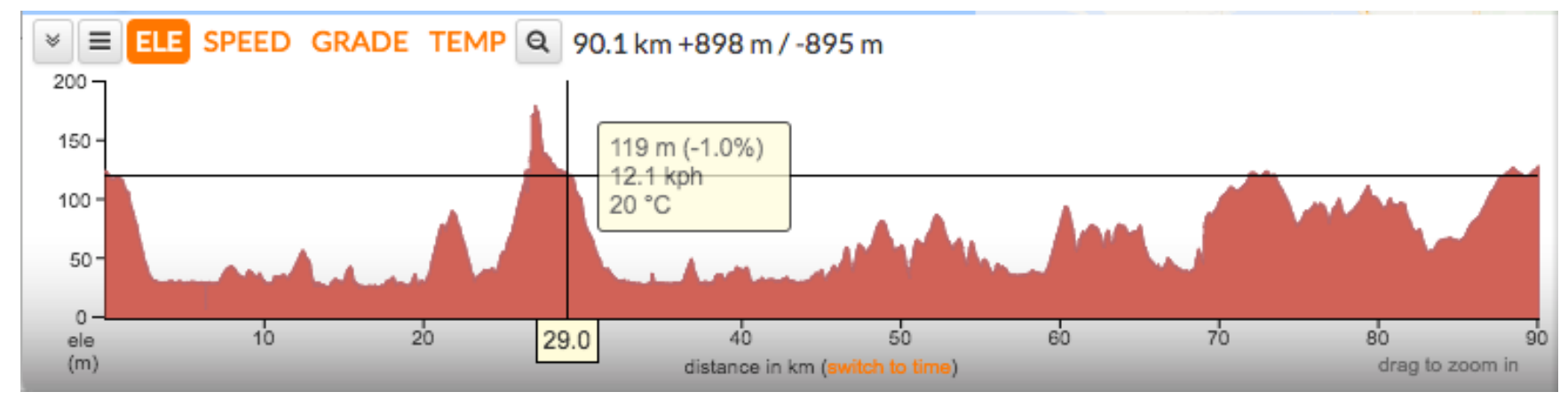

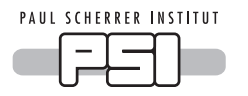

### Conrad Connect

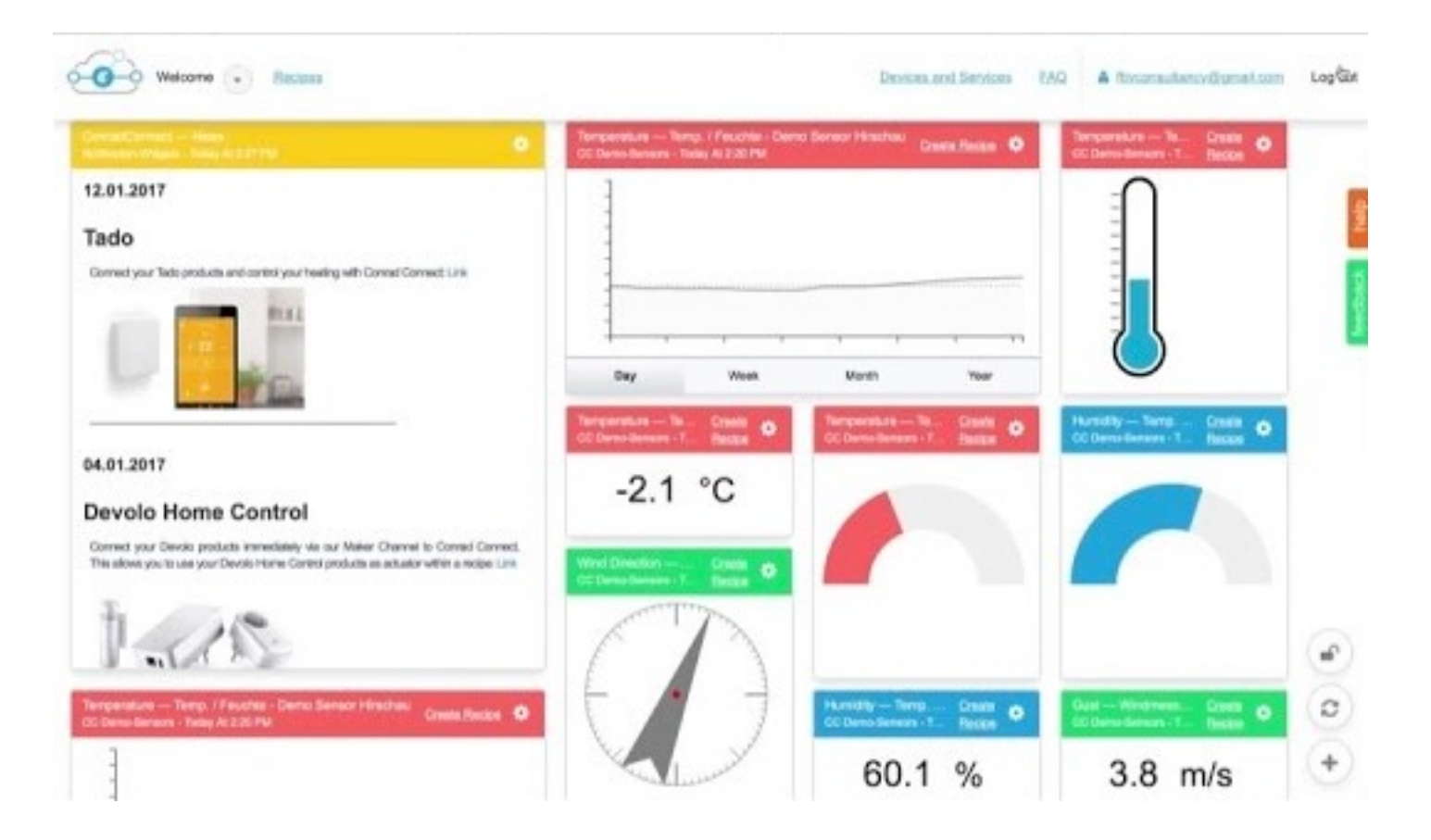

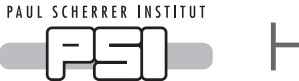

#### **HTML5 Canvas**

```
<canvas id="myCanvas" width="200" height="100">
</canvas>
```

```
var c = document.getElementById("myCanvas");
var ctx = c.getContext("2d");
ctx.moveTo(0,0);
ctx.lineTo(200,100);
ctx.stroke();
```
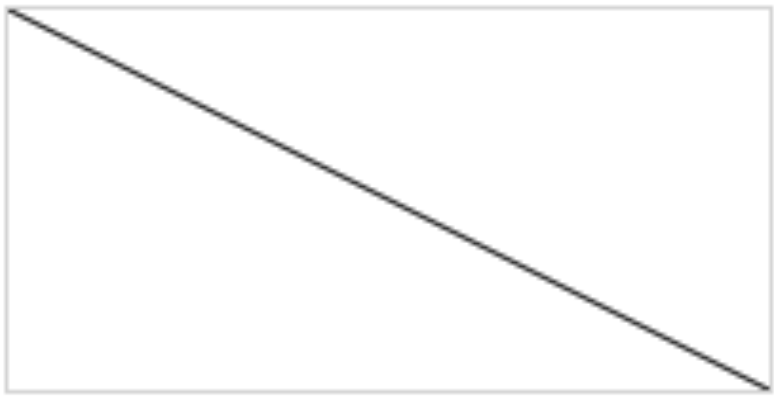

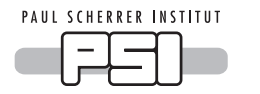

JavaScript + canvas

- Drawing in a canvas with JS is as fast as native (QT) applications a few years ago
- Drawing library quite complete (alpha, transformations, 3D, …)
- Development directly in browser, no compilation
- •Runs on all OS including smart devices
- This is the future!

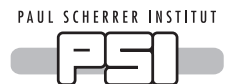

# http://midas.psi.ch/scope

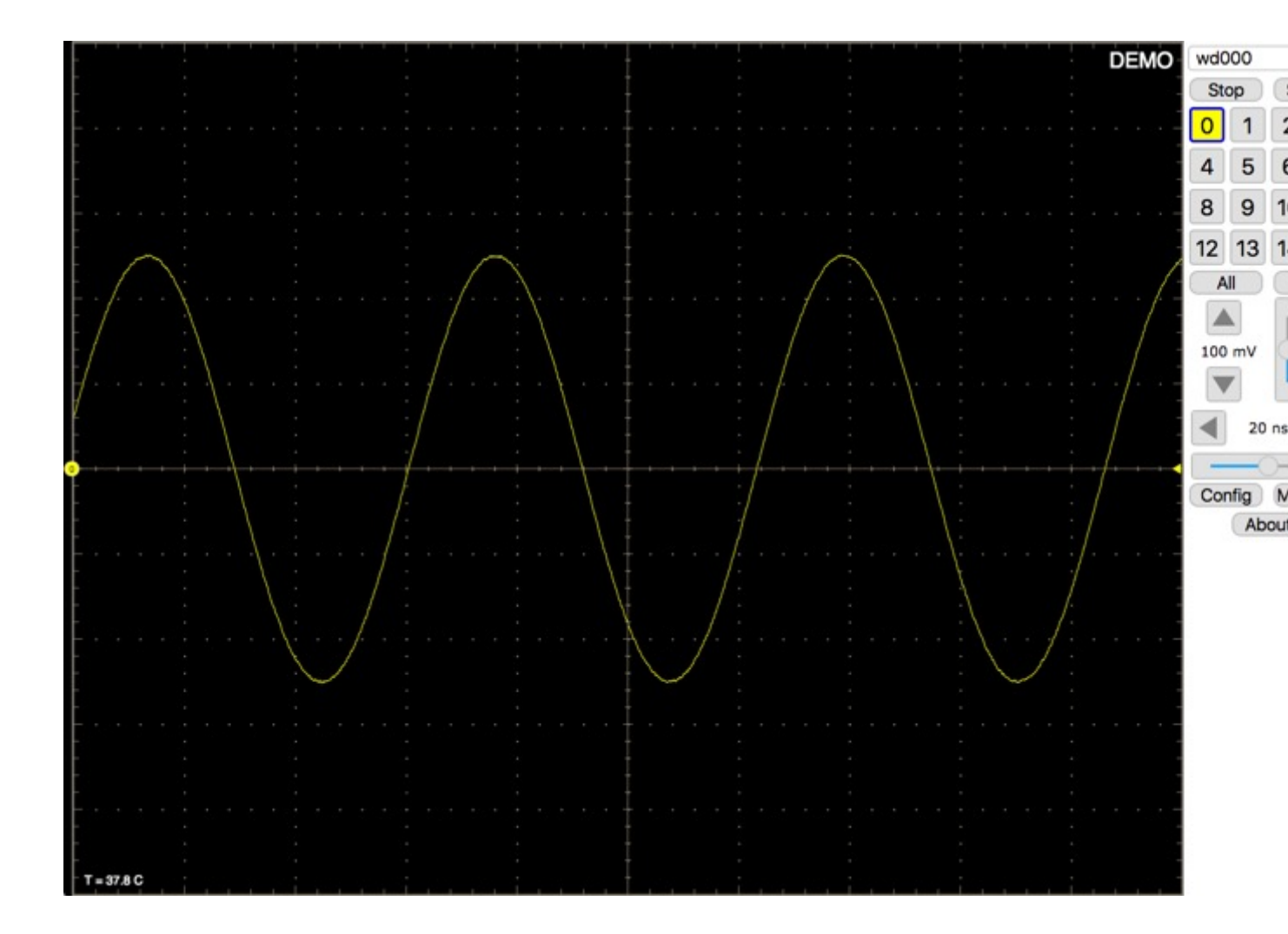

July 26, 2017 **MIDAS** workshop

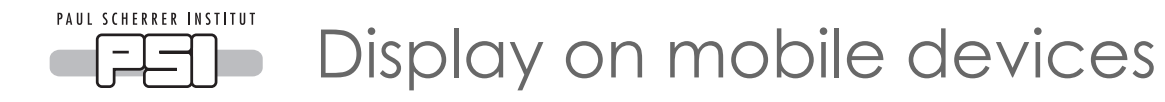

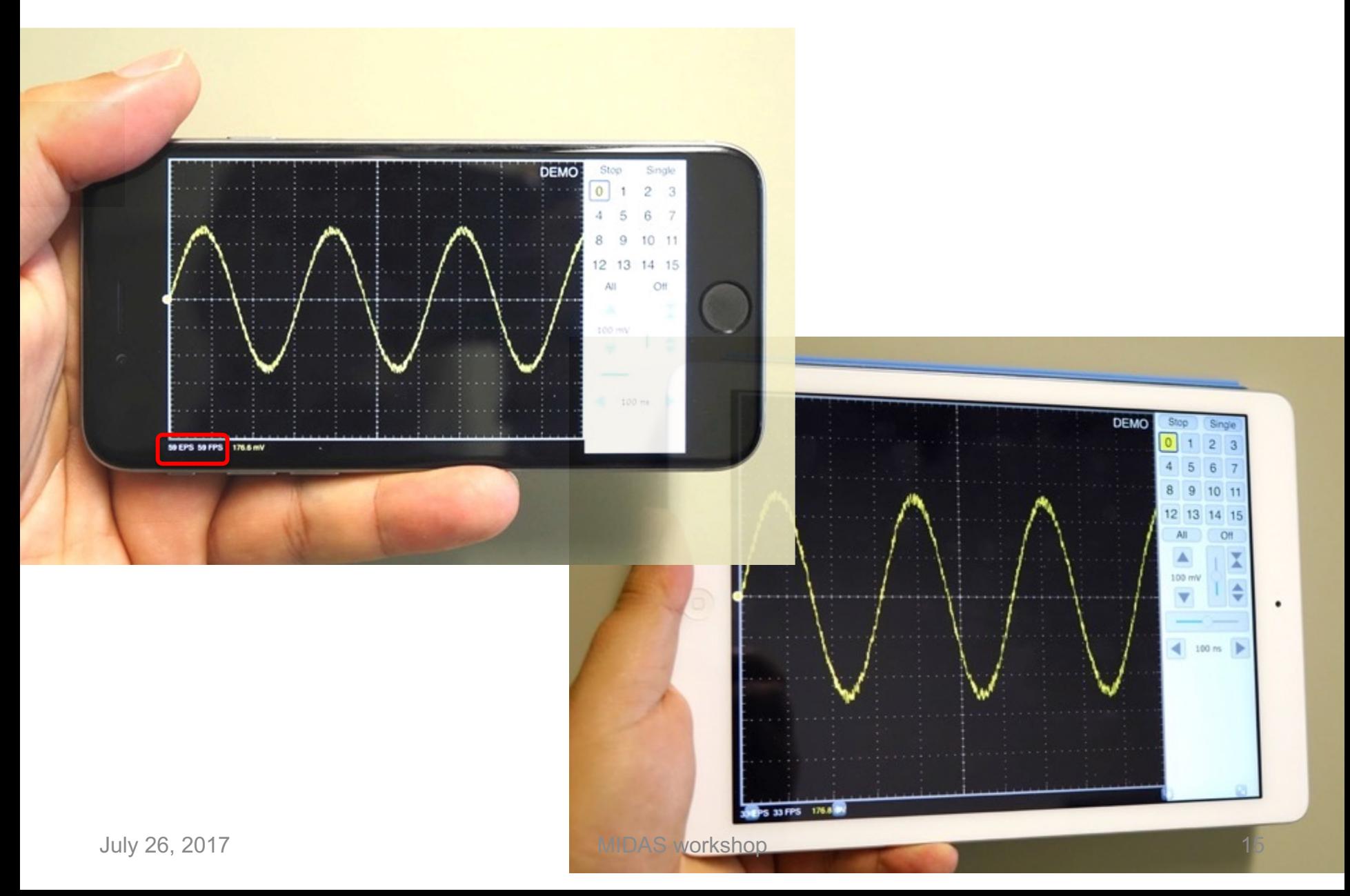

 $\leftarrow$   $\rightarrow$  C  $\circledcirc$  localhost:8080

 $\circ$ 

 $1\,$  $\mathbf{1}$ в 0

 $\overline{2}$ 

3

 $\ddot{ }$ 

5

6

 $\overline{7}$ 

8

 $\overline{9}$ 

10

 $11\,$  $\overline{1}$ в O

12

13

14

 $\sqrt{1}$ 

 $\mathbf{1}$ 

 $\mathbb{1}^-$ 

 $1$ 

 $1 - 6$  $\circ$ 

 $1 - 6$ 

 $1 - 5$  $\Box$ 

 $1 - 1$ 

 $1 - 3$  $\Box$ 

 $1$ 

 $1$ в

 $\,$  1  $\,$ 

 $1$ 

 $15$  1

B

o

O в

 $\Box$ 

в

**Contractor Contractor** 

в

e  $\Box$ 

B

 $\times$ 

Chn Gain PZC Trigger Level

 $-20$  $mV$ 

 $-20$ mV

 $-20$ 

 $-20$ 

 $-20$ 

 $-20$ 

 $-20$ 

 $-20$ 

 $-20$ 

 $-20$ 

 $-20$ 

 $-20$ mV

 $-20$ 

 $-20$ 

 $-20$ 

 $-20$ 

**THE REPORT OF PROPERTY AND RESIDENCE** 

Channel Configuration

 $mV$ 

mV

 $mV$ 

mV

 $mV$ 

mV

 $mV$ 

 $mV$ 

 $mV$ 

 $mV$ 

 $mV$ 

 $mV$ 

mV

Close

HV

67

 $\circ$ 

67

0

0

 $\circ$ 

0

 $\circ$ 

0

0

0

0

0

 $\circ$ 

 $\circ$ 

 $\circ$ 

 $\bullet \bullet \bullet$  /  $\blacksquare$  WaveDAQ

118 Hz 0 Hz

119 Hz 0 Hz

 $0$  Hz

 $0$  Hz

 $0$  Hz 0 Hz

0 Hz

0 Hz

 $0 Hz$ 126 Hz

E 100.000 MHz

o

دە ھە<br>4

 $\frac{1}{2}$  or  $\frac{1}{2}$ 

 $\frac{11}{12}$ 

July 26, 2017

 $T = 57.1 C$ 

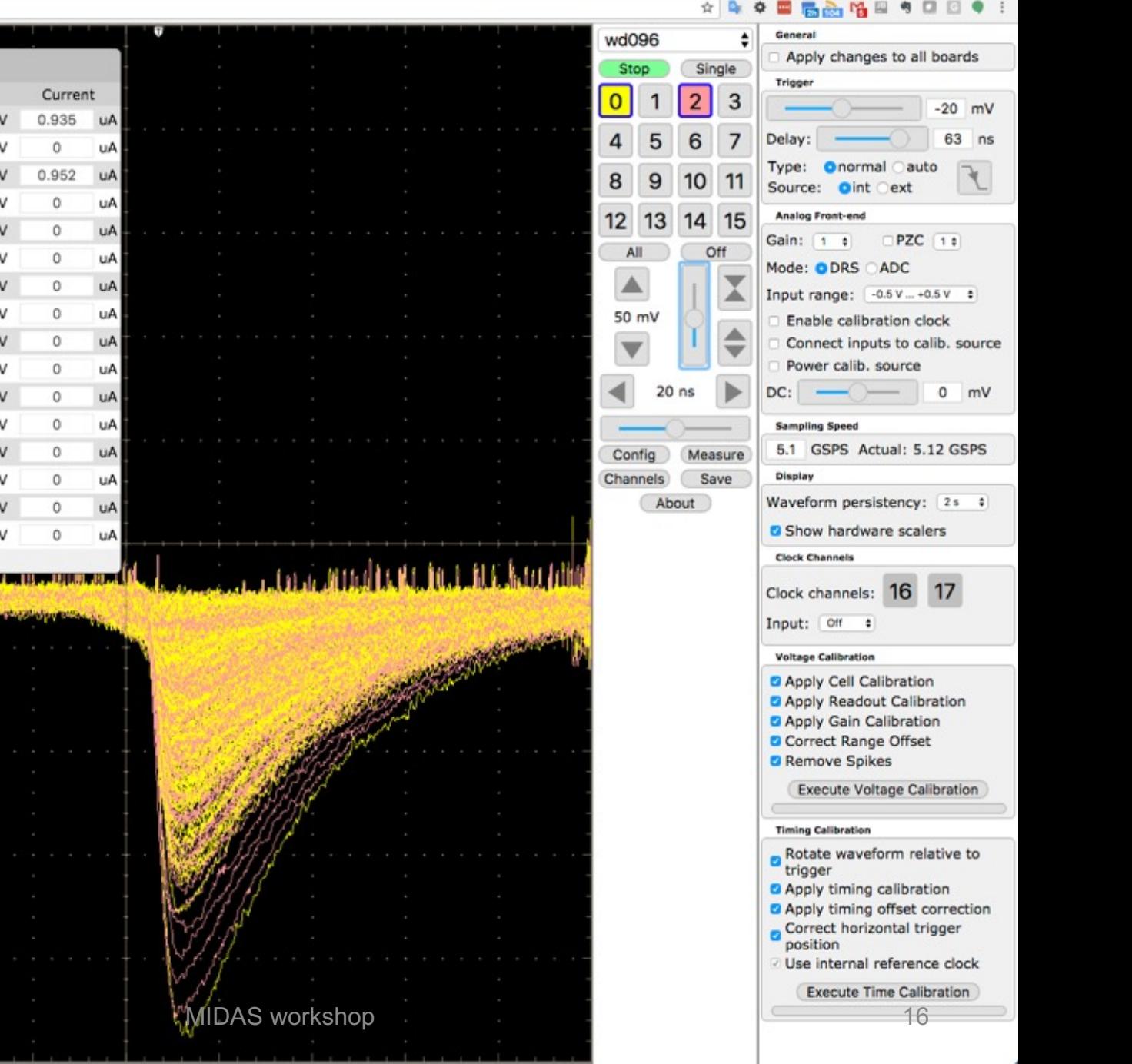

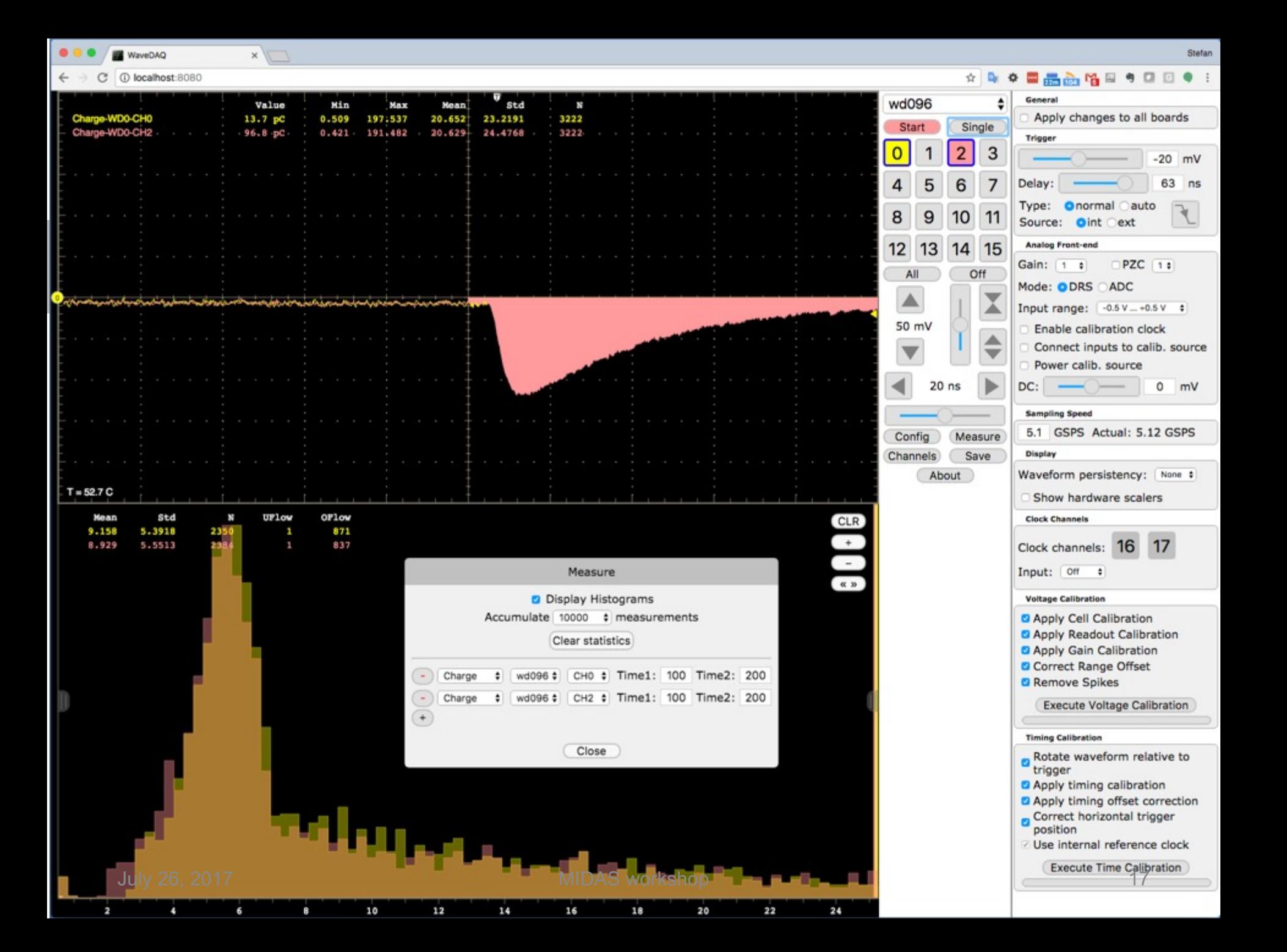

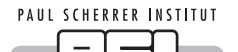

## https://root.cern.ch/js/

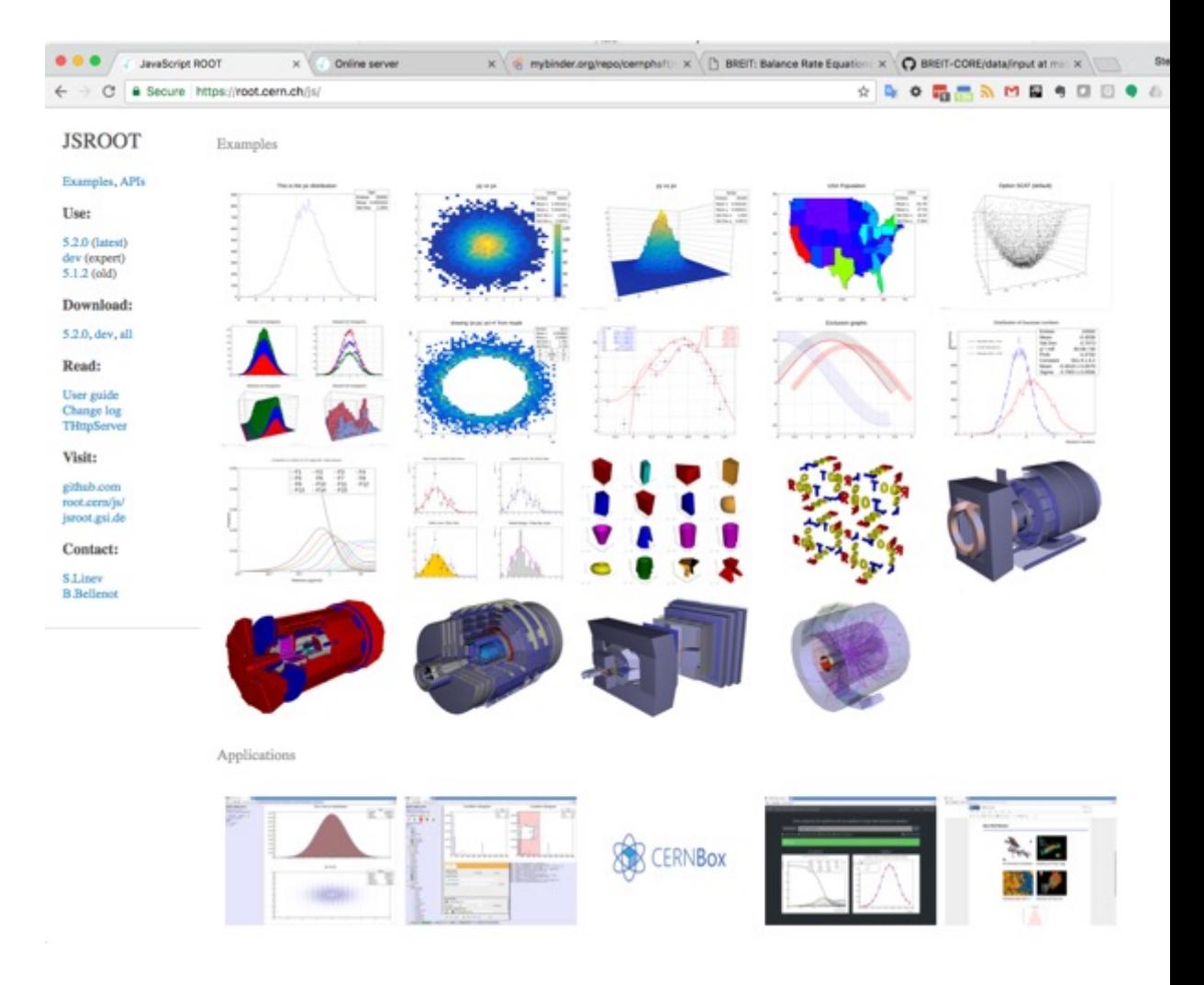

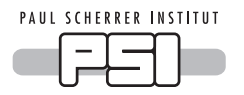

### Conclusions and Ideas

- Moving MIDAS to JavaScript web pages offers huge opportunities in experiment specific customization
	- Page update without complete reload
	- Modify standard pages
- Combine ODB values, gauges, history plots, … in one page
- Add other web technologies in **same** page
	- CouchDB database integration for experiment configuration
	- Histograms and analyzer plots through JSROOT
	- (Direct link to devices with JSON interface)

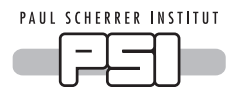

## MIDAS in the future

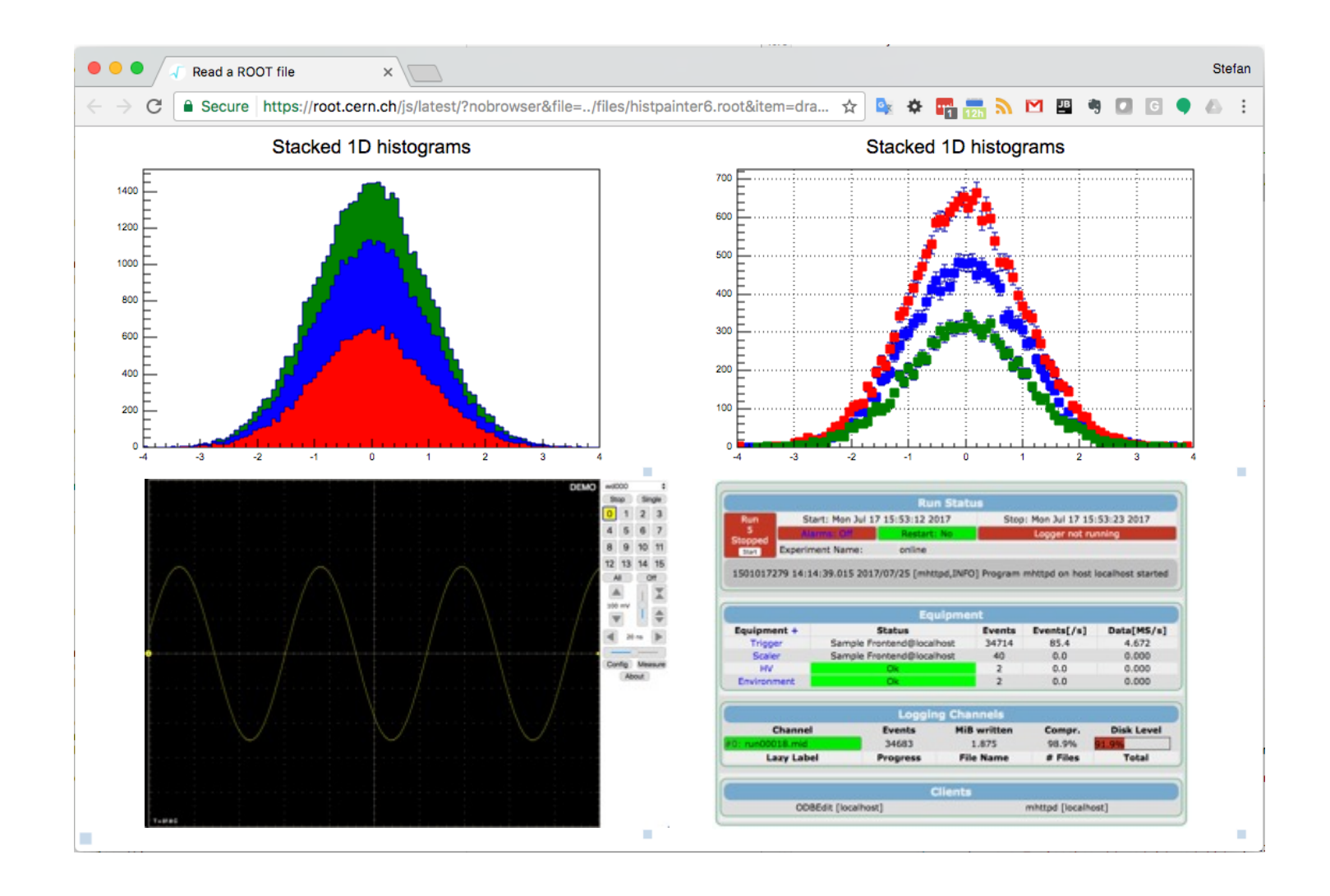